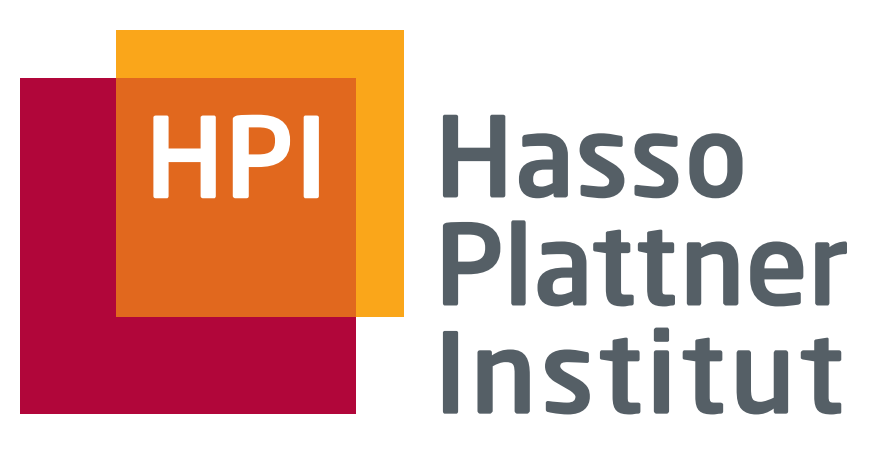

IT Systems Engineering | Universität Potsdam

SeminarBeauty is our Business LaTeX Einführung

10.12.2007 Felix Naumann

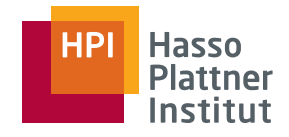

## Überblick

2

- TeX und LaTeX Geschichte
- Motivation
- Die Basics
- Die Seminar-Vorlage
- Online und offline Hilfe
- Software:
	- □Distributionen
	- □ $\Box$  Editoren
	- □ Installationen am Institut

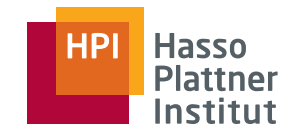

**TeX** 

3

■ Aussprache:

- □English: Tec oder Tech
- □Deutsch: Tech (Griechisches Chi)
- Textformatierungssprache
	- $\Box$ Entwickelt für Wissenschaftler

\proclaim(Theorem) The value of

 $\int_{-{\infty}}^{\infty} \int_{x^2}^{\infty} f(x^2) dx$ 

 $\{\$ \int\_{-}\infty^{\prime\in\tau} e^{-(-x^2)} \, dx=\sqrt{p\_1.\

**THEOREM.** The value of  $\int_{-\infty}^{\infty} e^{-x^2} dx$ 

 $\int_{-\infty}^{\infty} e^{-x^2} dx = \sqrt{\pi}.$ 

# TeX - Geschichte

4

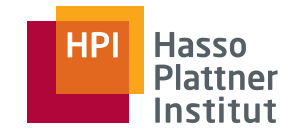

■ Entwickelt von Donald Knuth, späte 70er

- □Motivation: 2ter Band "The Art of Computer Programming"
- $\Box$  10 Jahre Entwicklung
- Frei verfügbar, Version 3.141592

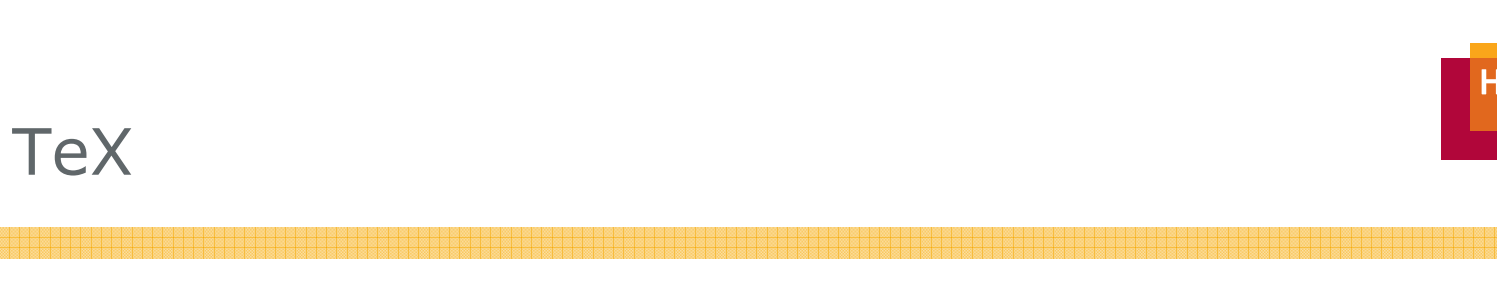

5

### Donald Knuth

■ http://www-cs-faculty.stanford.edu/~knuth/

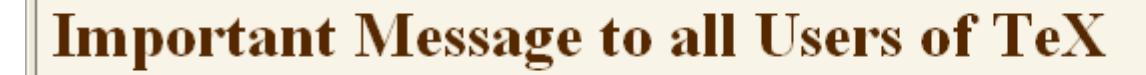

If you see that your system produces the symbol

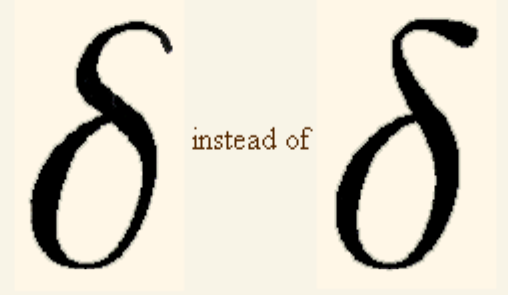

for the Greek lowercase delta, you should tell your system administrator immediately to upgrade your obsolete version of the Computer Modern fonts.

I made important corrections to all those fonts in the spring of 1992, but alas, I still see many books, journals, and preprints using the old versions. Please help me abolish the old forms from the typefaces of the earth.

Felix Naumann | Beauty is our Business | WS 2007/2008

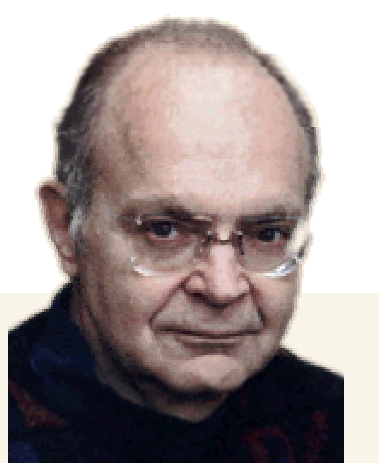

**Hasso Plattner** Institut

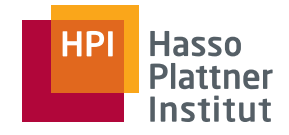

### LaTeX - Geschichte

■ Erweiterung von TeX

- Erste Version: LaTeX 2.09, 1985
- Aktuelle Version: LaTeX 2ε, 1994
- Ständige Erweiterung durch Pakete

#### **Hasso Plattner** Institut

### Leslie Lamport

7

- Microsoft Research
- Andere Forschung
	- □ Synchronisation verteilter Uhren
		- ◊ Grundlegende Theorien
		- ◊ Wichtig bei Transaktionen

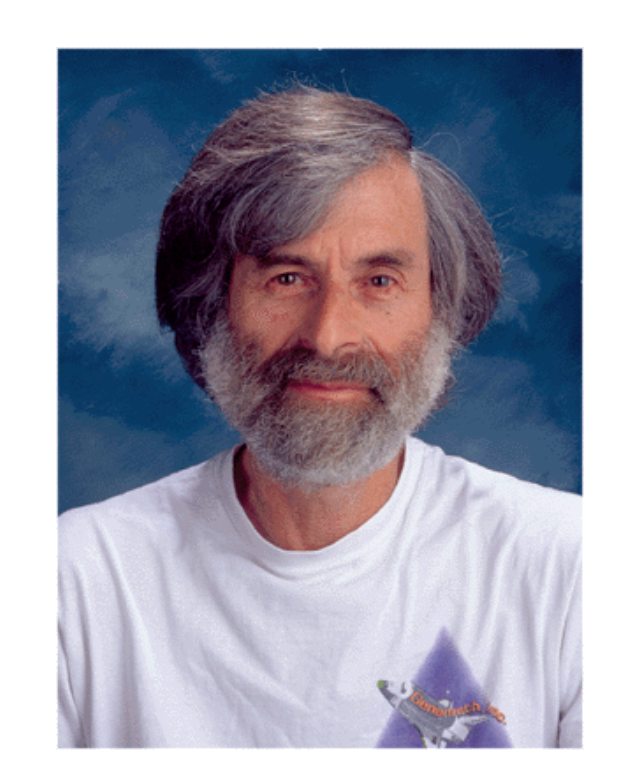

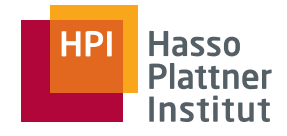

■ Aussprache

- □ Lahtech oder Laytech oder Laytec
- Warum sollte ich LaTeX benutzen?
	- □Logisches Design statt visuelles Design
	- □ Design Makros
		- ◊ Z.B. mathematische Umgebungen
- Trennung von Inhalt und Design beim Schreiben
	- □ Konzentration auf die Aussage des Textes

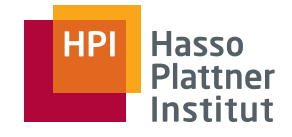

## Motivation gegenüber Word et al.

- Vorteile
	- □ Umsonst
	- □ Erweiterbar
		- ◊ Tausende Pakete verfügbar
	- □ Programmierbar
	- □Portierbar (ASCII)
	- □ Schön
	- □ Skalierbar
	- □ Formeln
- ■ Nachteile
	- □ Kein WYSIWYG
	- □ Schwieriger zu lernen
	- □ Programmiersprache statt Desktopanwendung
	- □ ...nichts für Anfänger

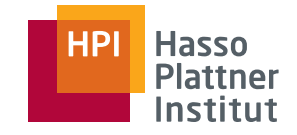

## LaTeX – Das Grundprinzip

10

- Erstellung eines ASCII Textes mit beliebigem Editor
	- □ Unter Verwendung von LaTeX Befehlen
- Kompilierung durch LaTeX
- Ansicht oder Ausdruck

### LaTeX – The Basics

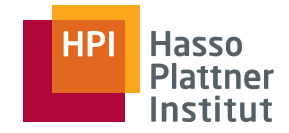

11

enthalten.

**\documentclass{article}** % Der Input-Datei muss mindestens diese beiden **\begin{document}** % Zeilen und den \end{document} Befehl am Ende

**\section{**Einfacher Text**}** % Dieser Befehl erzeugt eine Abschnittüberschrift.

Wörter werden durch ein oder mehr Leerzeichen getrennt. Absätze werden durch eine oder mehr Leerzeilen getrennt. Der output wird durch extra white-space in der Input Datei nicht beeinflusst.

Doppelte Anführungszeichen werden mit zwei ``einzelnen Anführungszeichen '' gesetzt.

Einfache Anführungszeichen werden `direkt gesetzt'.

Lange Bindestriche werden als drei einzelne Striche gesetzt---so. Betonter text wird so gesetzt: **\emph**{Dies ist betont}. Fetter Text wird so gesetzt: **\textbf**{Dies ist fett}.

**\end{document}** % Die Inputdatei endet mit diesem Befehl.

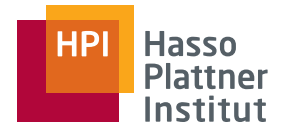

### LaTeX – The Basics

12

#### Freier Text

- Whitespace (tab, space) wird ignoriert.
- Alleinige Absatzzeichen werden ignoriert.
	- □ Absätze durch Leerzeile
- Satzzeichen werden als solche erkannt.
	- □ Längerer Space
	- $\Box$  Abhilfe mit "dies ist nur eine Abk.\ und der..."
- Reservierte Symbole:
	- □ \$ & # % \_ { } ~ ^ " < > | und \

□ Abhilfe:

- $\diamond$  \\$ \& \# \% \\_ \{ \}
- $\diamond$  bzw. \backslash
- $\diamond$  bzw.  $\ddots$
- ◊ bzw. in Formeln: \$a < b\$

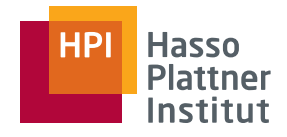

### LaTeX – The Basics

13

- **Befehle beginnen mit "\"** 
	- □ Z.B. \maketitle
- Umgebungen werden mit "{...}" umschlossen
	- □ Z.B. \emph{Dies wird betont.}
- Parameter werden mit "[]" umschlossen
	- □ Z.B. \documentclass[a4paper,11pt]{book}
- Kommentare beginnen mit % und enden am Zeilenumbruch.

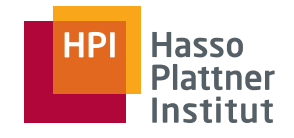

14

### ■ -, --, ---

■ Großbuchstaben am Satzende: Ich verwende UNIX\@.

- $\blacksquare$  \latex, \tex
- \ldots: ...
- Dieser~Text~soll~nicht~umgebrochen~werden.
- \verb+ Dieser Text erscheint unverändert.+

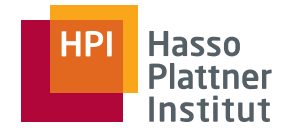

15

- Dies ist \emph{wichtig}. (meist kursiv)
- Dies ist \textbf{fett}.
- Dies ist \textit{kursiv}.
- Dies ist \underline{unterstrichen}.
- Dies ist eine \footnote{Fussnote}.
	- $\Box$ Nummerierung und Satz automatisch.

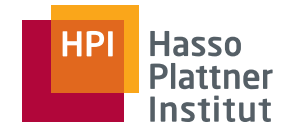

## LaTeX – Deutsche Sprache

16

#### ■ Umlaute

- □ Entweder direkt: ä ö ü ß
- □ Oder mit Anführungszeichen: "a "o "u "s bzw. \ss
- Rechtschreibung
	- □ Je nach Editor
	- □ "ck für korrekte Trennung in k-k
- Anführungsstriche
	- □ Automatisch durch \usepackage{ngerman}

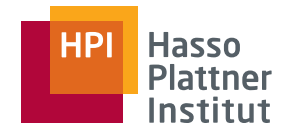

## Dokumentklassen

17

- Article
	- □ Für kurze Texte
- Report
	- □ Für längere Texte
	- □ Kaum Unterschied zu article
- Book
	- □Erlaubt Kapitel (\chapter{}), nicht nur Abschnitte (\section{})
	- $\Box$ Erlaubt \frontmatter, \mainmatter und \backmatter
- ■ Letter
	- □ Erlaubt \address, \signature, etc.
- Slides
	- □Nicht besonders empfehlenswert
	- □ Außer bei vielen Formeln

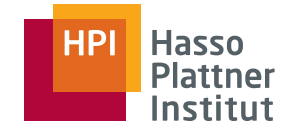

### LaTeX – Abbildungen

```
\begin(picture)(100,120)(0,0)
       \thicklines
Ą.
       \setlength{\unitlength}{2pt}
   \put(10, 10) {\makebox(0,0)({}\dots) } * DEPNUM = DEPNO
   \put(60, 110)(\makebox(0,0)({\$\Join\noin{\}) * PNO = PNUMBER
   \put (85, 60) {\mbox{(} makebox(0,0)({\n3\ldots}) } \ SSN = ESSN
       \put(73,48)(\vector(1,1)(10))\ Works on
       \put(97, 44) {\makebox(0,0) [1] {\tiny thy PROJECT}}\put (97,48) {\vector (-1,1) {10}} } Project
       \put(90, 62) {\makebox(0,0) [1] { DEPMUM $ \neg$ DEPNO} }\put (-2, -6) (\makebox(0,0) [r] (\time) WORK5 \; ON)\put (-2, -2) (\vector (1, 1) (10)) * Emplope\put(22,-2){\vector(-1,1){10}} % Works On
       \put (5, 12) {\makebox(0,0) [r] (SSN = ESSN)}\put(60,118){\makebox(0,0){PNO = PNUMBER}} %
       \put (13, 15) (\vector (1, 2) (45) ) \ SSN = ESSN -> DEPNUM = DEPNO
       \put (82, 65) (\vector (-1, 2) (20) ) \ PNO = PNUMBER -> DEPNUM = DEPNO
```
■ .eps (encapsulated postscript)

- □ Jpeg2ps
- □ Adobe Acrobat
- .jpg, .gif etc.
	- □ Nur in pdflatex
- \includegraphics{arch.eps}
- \end(picture)
- \includegraphics[width=5cm,height=1cm]{arch.eps}
- \includegraphics[width=\textwidth]{arch.eps}
- $\blacksquare$  \includegraphics[width=0.5\textwidth]{arch.eps}

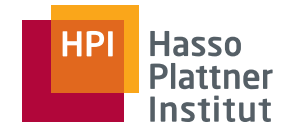

```
LaTeX – Abbildungen
■ \begin{figure}[ht]
      \centering
      \includegraphics...
      \caption{Dies ist eine Abbildung}
      \label{abbildung1}
  \end{fi } gure
```
### ■ Floating, d.h. die Abbildung kann im Text verschoben auftauchen

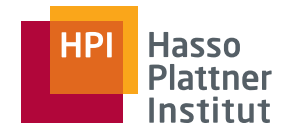

## Abbildungen erstellen

20

- Windows
	- □ Powerpoint

□Jfig:

- ◊ http://tech-www.informatik.unihamburg.de/applets/jfig/download.html
- □Malprogramme
- □ Umwandlung:
	- ◊ Jpeg2ps:

http://www.pdflib.com/products/more/jpeg2ps.html

- ◊ Adobe Acrobat
- Xwindows

□ Xfig

□ gimp

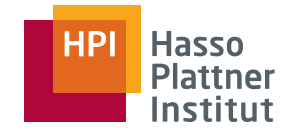

### LaTeX – Tabellen

■ **\begin{tabular}{|c|l|} \hline** Name & Jahr \\ **\hline** Schultz & 1971 \\ Meyer & 2001 \\ **\hline \end{tabular}**

■ Positionierungen: Icr

□ **\begin{tabular}{c||l|r}**

■ **\multicolumn{2}{c}{**Text**}**

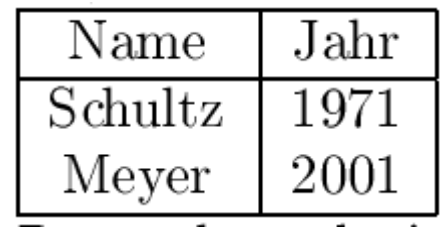

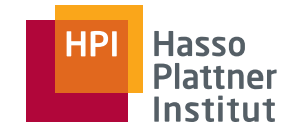

```
LaTeX – Tabellen
```
22

```
■ \begin{table}[ht]
     \centering
     \begin{tabular}{l|c}
      ... \end{tabular}
     \caption{Dies ist eine Tabelle}
     \label{ } tabelle1}
  \end{table}
■ Floating
```
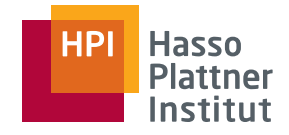

### LaTeX – Formeln

■ Im Text erscheinen Formeln so:  $$3 - 2 = 1$ \$.

- Innerhalb der \$...\$ Umgebung gelten andere Regeln:
	- □ Sonderzeichen: +, -, <, >, etc.
	- □ Buchstabentrennung (Text innerhalb von Formeln mit **\mbox{ } ...** umschliessen)
		- ◊ In der Formel \$5 **\times** 6 = **\mbox**{dreissig}\$ kommt Text vor.

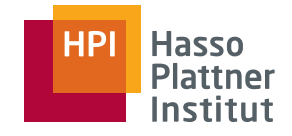

24

- **\leq, \geq**
- **\frac{**3**}{**4**}, \sqrt{**25**}**
- **\ldots, \cdots, \vdots, \ddots**
- Hoch- und Tiefstellung
	- $\Box$  n^2 ergibt n<sup>2</sup>,

```
□  n_i ergibt n<sub>i</sub>,
```
- □ n\_{i+1}^{11} ergibt n<sub>i+1</sub><sup>11</sup> (bzw.  $n_{i+1}^{11})$
- **\alpha, \beta, \omega, \Omega**
- **\cap, \cup, \leftarrow, \Rightarrow**
- **\sum, \prod, \int, \log, \sin**

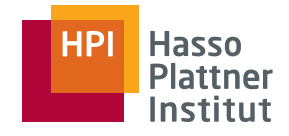

## LaTeX – Formeln

25

- Abgesetzte Formeln
- **\begin{equation}**

**...** 

- **\end{equation}** (mit Nummern)
- \[ ... \] (ohne Nummern)

```
■ \begin{eqnarray}
     x & = 817y \ \text{N}y & = 8125x\end{eqnarray}
```
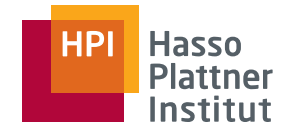

### LaTeX – Listen

26

■ **\begin{itemize} \item Schultz \it M** Meyer **\item Meyer \end{itemize}** ■ **\begin{enumerate} \it S h lt item Schultz** $\mathbf{z}$  and  $\mathbf{z}$  and **\item Meyer \end{enumerate}** ■ **\begin{itemize} \item Schultz \begin{enumerate} \item Schultz \ \item Meyer \end{enumerate} \item Meyer \end{itemize}**

- □**Schultz**
- □Meyer

- 1. Schultz
- 2. Meyer
- $\Box$ **Schultz** 
	- 1. Schultz
	- 2 . Meyer
- □ Meyer

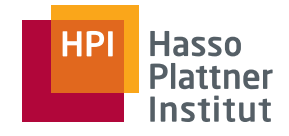

## LaTeX – Eigene Befehle

27

- **\newcommand{\be}{\begin{enumerate}}**
- **\newcommand{\betonen}[1]{\emph{#1}}**
- **\newenvironment{\emphit}**  ${\begin{array}{c} {\rm \end{array}}$
- **\newtheorem{ <sup>p</sup> }{ <sup>p</sup> } bspl}{Beispiel}** \begin{bspl}Test \end{bspl} ergibt: Beispiel 4: Test

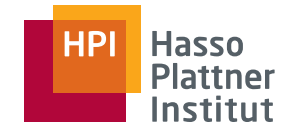

28

■ **\section{**Einleitung**} \label{**sec:einleitung**}**

...

**\subsection**{Struktur der Arbeit} **\label**{subsec:struktur}

...**\section{**Zusammenfassung**} \label{**sec:zusammenf**}**

Wie schon in Abschnitt**~\ref{**sec:einleitung**}** auf Seite~\pageref{sec:einleitung} erwähnt, ...

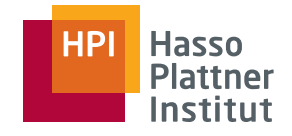

29

- **\begin{theorem} \label{**the:gauss**}**
	- **...\end{theorem}**
- Für figure und table, siehe vorher.
	- □ Wichtig: Immer erst nach der caption!
- **\begin{equation}\label{eqn:test}**

...**\end{equation}**

- Referenzen immer gleich: \ref{eqn:test}
	- □ Meist ~ voranstellen

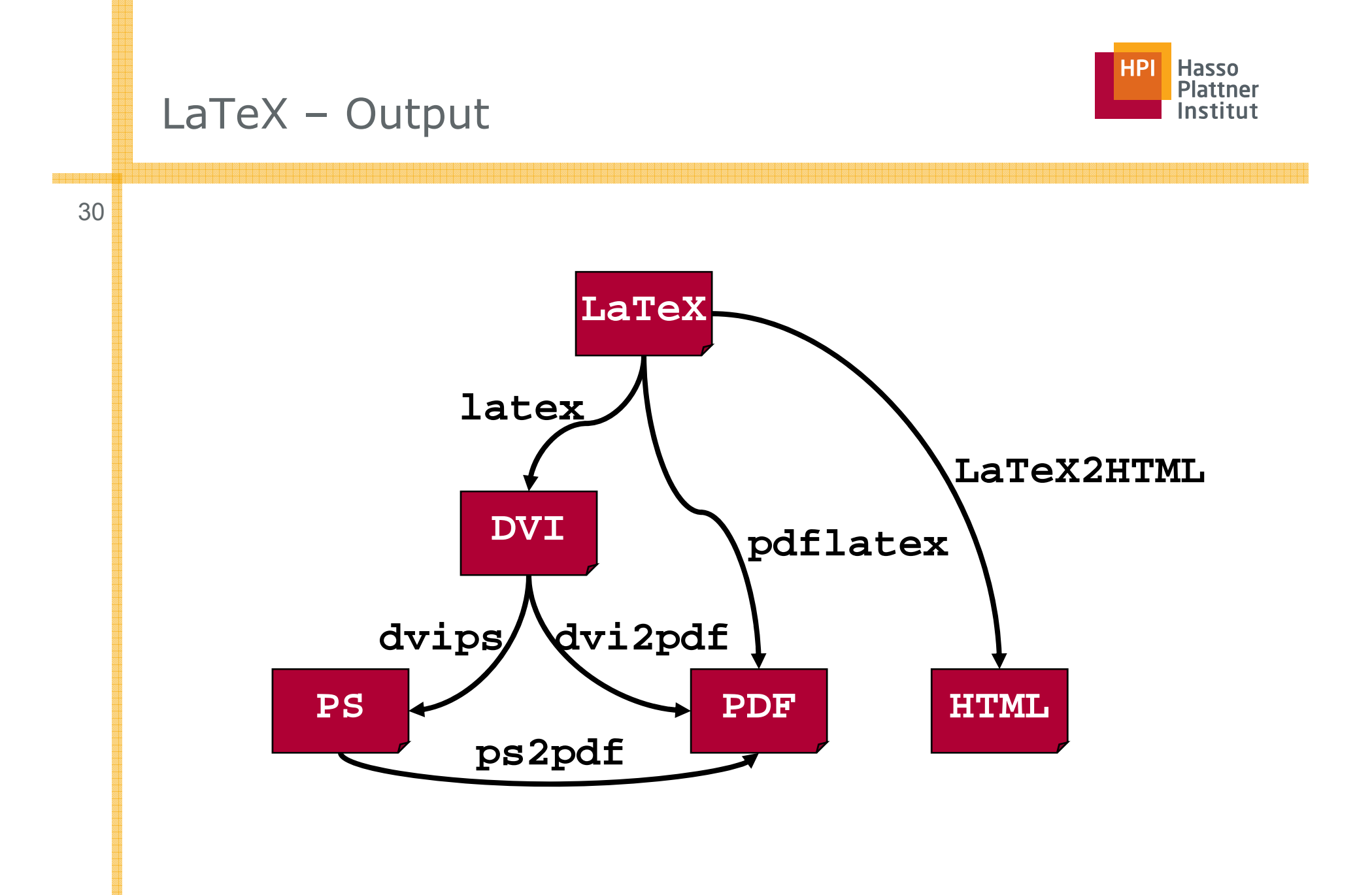

31

- LaTeX Warning: Label(s) may have changed. Rerun to get crossreferences right.
	- □ Einfach nochmals latex laufen lassen
- **LaTeX Warning**: There were multiply-defined labels.
- **Runaway argument**?

{test

! Paragraph ended before \label was complete.

- <to be read again> \par l.33
	- □ In Zeile 33 nachsehen (oder 32, oder 34)
	- □ Abbruch mit q, ignorieren mit r, alles ignorieren mit R

### ■ **Underfull \hbox ...**

□ Nicht so schlimm

### ■ **Overfull \hbox....**

- □ Etwas schlimmer: Es ragt etwas über den Rand hinaus.
- □Trennvorschläge machen: Da\-ten\-bank

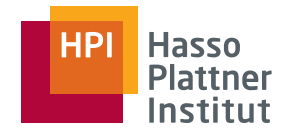

$$
LaTeX - dvi
$$

32

- $\blacksquare$  dvi = device independent
- Standard Output für LaTeX
- Previewer
	- $\Box$ Windows: YaP
	- □ Xwindows: xdvi
	- □binden eps Dateien ein

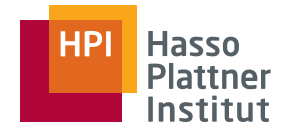

## LaTeX - postscript

33

#### ■ Viewer

- □ Windows: Ghostscript und Ghostview
	- <u>◇ http://www.cs.wisc.edu/~ghost/</u>
- □ Adobe Acrobat
- □ Xwindows: gv und kghostview (KDE)
- Kann direkt an postscript Drucker geschickt werden.

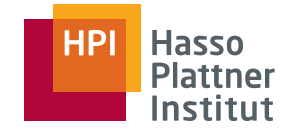

# LaTeX – Output (Hilfsdateien)

34

■ .aux

□ Auxiliary file

□ Referenzen, Zähler **in teile** .lot

■ .log

□ Fehlermeldungen

■ .bbl

- □ Bibliographie
- .blg
	- □ BibTex log
- .toc
	- □ Table of Content
- .lot
	- □ List of tables
- lof .lof
	- □ List of Figures
	- .idx
		- □ Index

■ ...

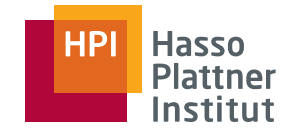

## LaTeX Pakete

■ Einbindung durch \usepackage[optionen]{paketname}

- □ Noch vor \begin{document}
- http://www.ctan.org/tex-archive/help/Catalogue/catalogue.html
- Tipp: Konservativ mit Paketen umgehen.
- MikTeX: Automatisches Herunterladen und Installieren von Paketen
	- □ Sonst: Manuell entpacken und in die richtigen Verzeichnisse stellen

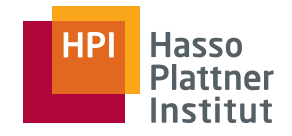

### LaTeX - Tools

36

- XWindows
	- □ DeTeX
	- $\Box$  <code>LaCheck</code>
	- □ wc (word count)
- Windows
	- □ LaCheck
	- □ WC, z.B. mit WinEdt
- MS Word
	- □ Grammatik und Rechtschreibung

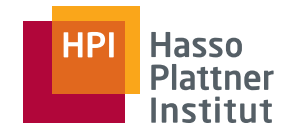

### Folien mit LaTeX

■ Pakete

37

□ seminar

□pdfslide

 $\square$  foiltex

□ ...

■ Dokumentklasse

□ slides

- Vorführung
	- □ Ausdruck auf Folien und OH Projektor
	- □ Acrobat oder Ghostview und Beamer

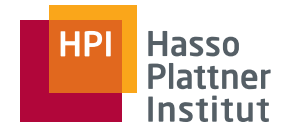

### BibTeX – The Basics

38

Referenzen in .bib Datei schreiben

```
■ @ARTICLE{Hernandez98,
   author = \{Mauricio A.\ Hern\'andez and Salvatore J.\ Stolfo\},
   title = {Real-world Data is Dirty: Data Cleansing and The Merge/Pure Problem}.journal = \{Data Mining and Knowledge Discovery\},
   year = {1998},
   volume = {2(1)},
   pages = {9-37}}■\textcircled{aSTRING} {ICDE = {Proceedings of the Int.\ Conference on Data Engineering (ICDE)}}
  @InProceedings{Galhardas00,
    AUTHOR={Helena Galhardas and Daniela Florescu and Dennis Shasha and Eric Simon},
    TITLE={An Extensible Framework for Data Cleaning},
    BookTitle=ICDE,
    ADDRESS={San Diego, CA},
    PAGES = {312},YEAR=2000}
   @BOOK{Ceri84, 
       AUTHOR = \{Stefano Ceri and Giuseppe Pelagatti\},\ADDRESS = {New York},
       PUBLISHER = {McGraw-Hill Book Company},
       TITLE = {Distributed Databases: Principles and Systems},
       YEAR = {1984}
```
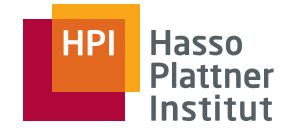

### BibTex – The Basics

■ Zitieren im Text mit ... \cite{Hernandez98}

### ■ Aufruf-Reihenfolge:

□latex sem (Finden der neuen \cite{} Befehle)

- □ bibtex sem (Erzeugung der bbl Datei mit formatierten Referenzen)
- □latex sem (Einbinden der Referenzen)
- □latex sem (Gegenenefalls re-formatieren)

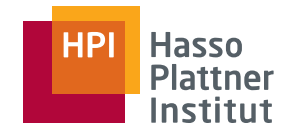

## Online Hilfe

### ■ Fernuni Hagen:

- □ PDF, 122 Seiten: <u>http://www.fernuni-</u> hagen.de/URZ/urzbib/ls\_broschueren.html#TuG
- Uni Giessen: Kochbuch
	- □ <u>http://www.uni-giessen.de/hrz/tex/cookbook/cookbook.html</u>
- Newsgroups
	- $\texttt{\texttt{u}}$  de.comp.text.tex mit 11-teiliger FAQ
	- □ http://www.dante.de/faq/de-tex-faq/
	- □ comp.text.tex
- Dante: http://www.dante.de/
	- □ mit downloadserver: http://www.dante.de/software/ctan/

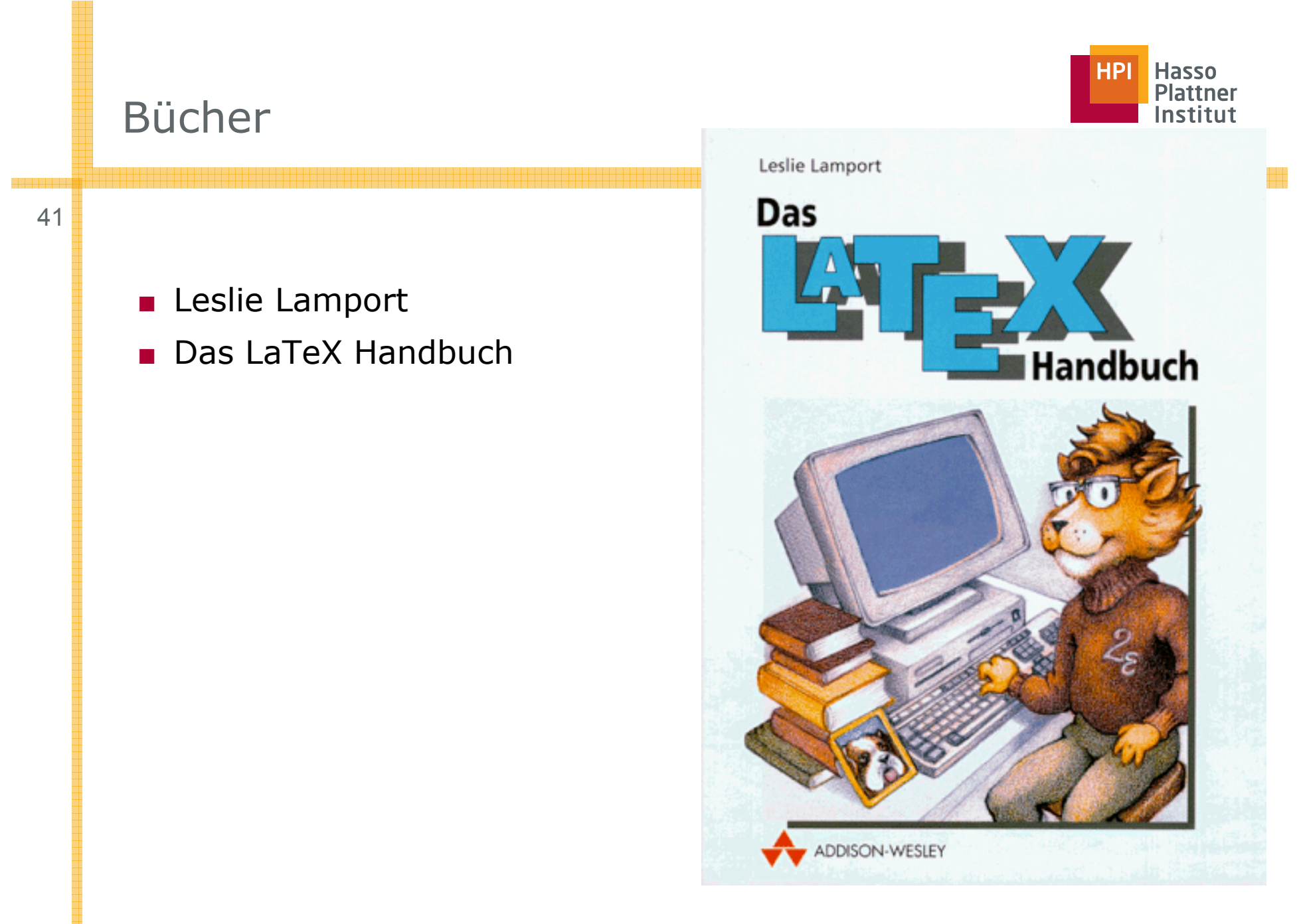

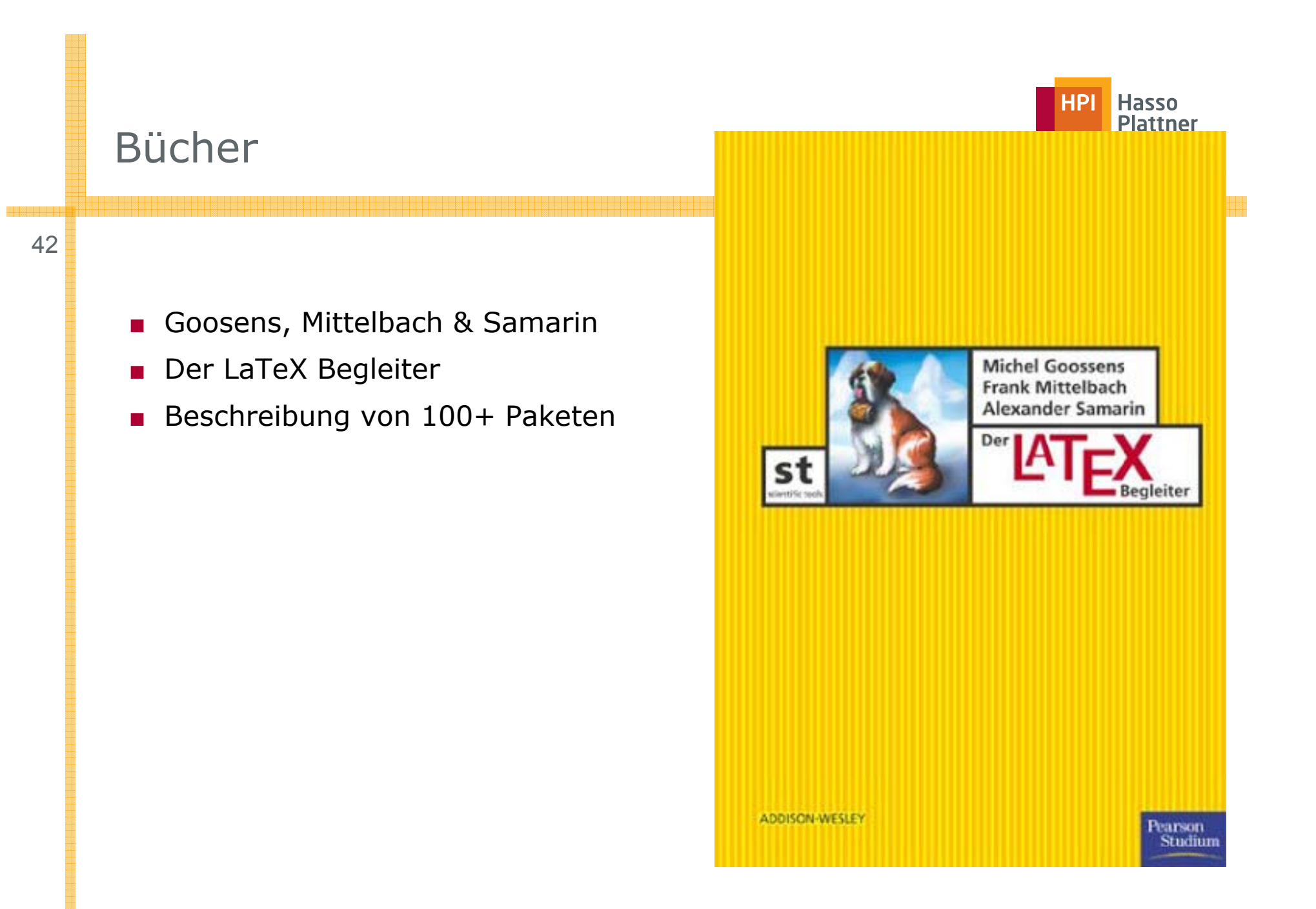

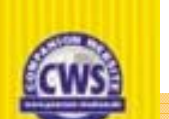

Hasso<br>Plattner

**HPI** 

43

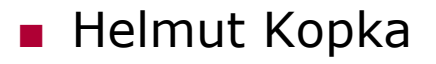

- LaTeX I. Einführung
- LaTeX II. Ergänzungen
- LaTeX III. Erweiterungen

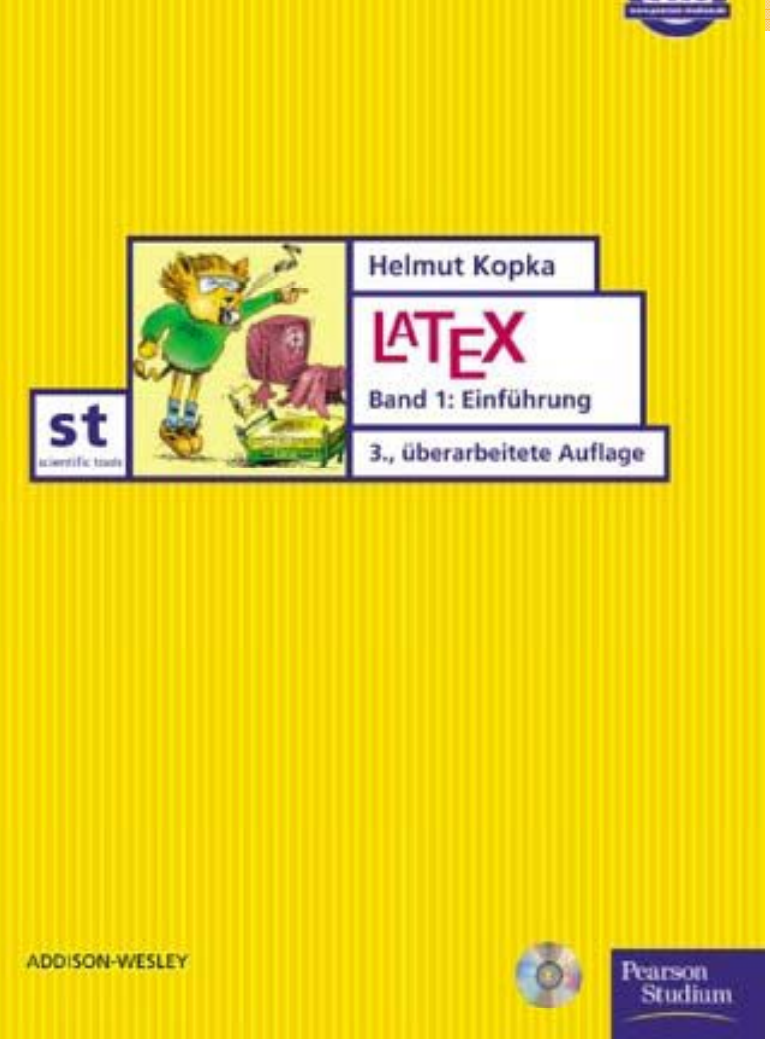

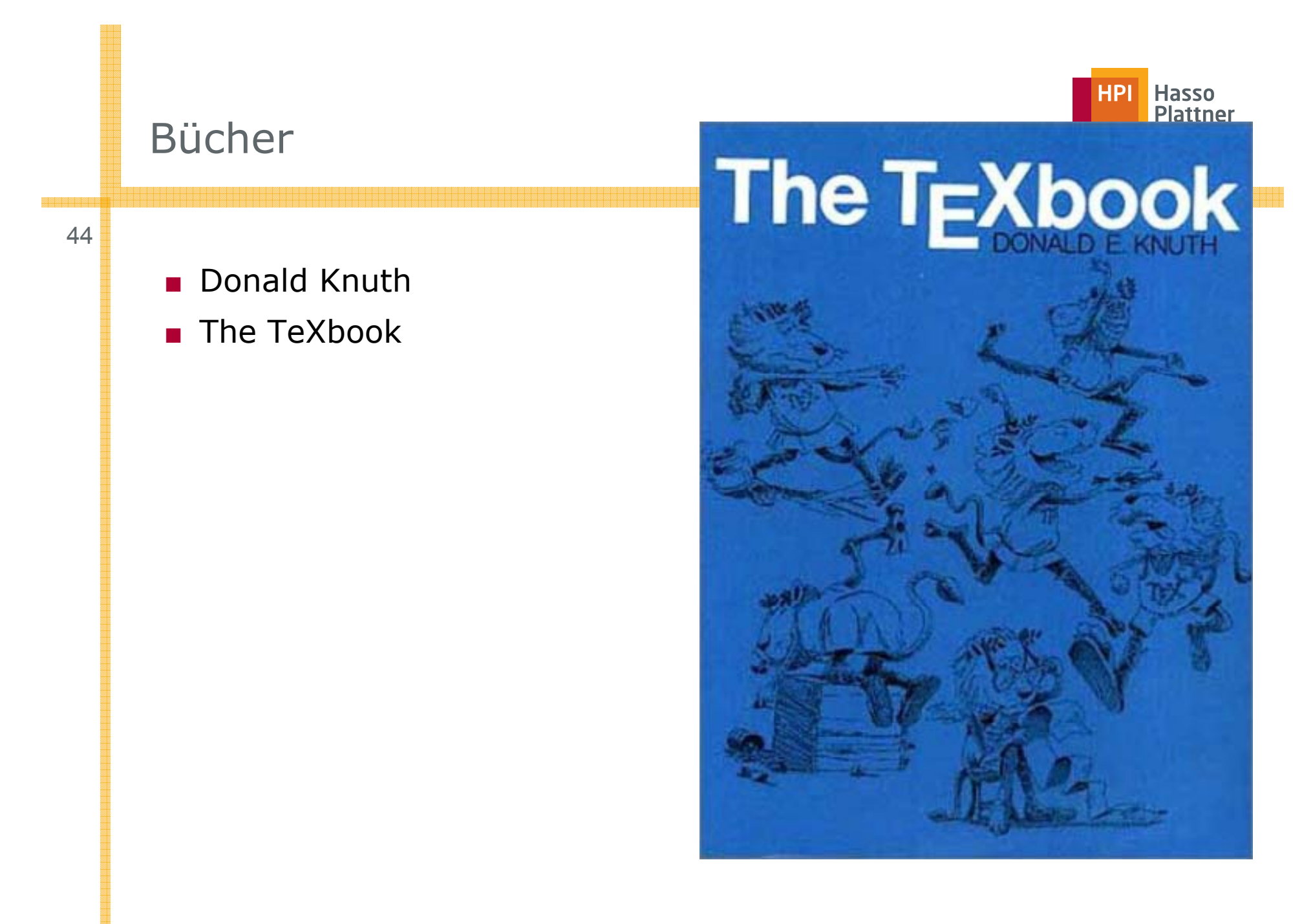

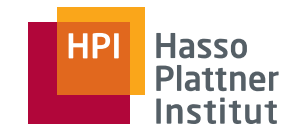

### Bücher

45

■ Bugs in Writing

- Lyn Dupré
- 20.90 Euro bei Amazon

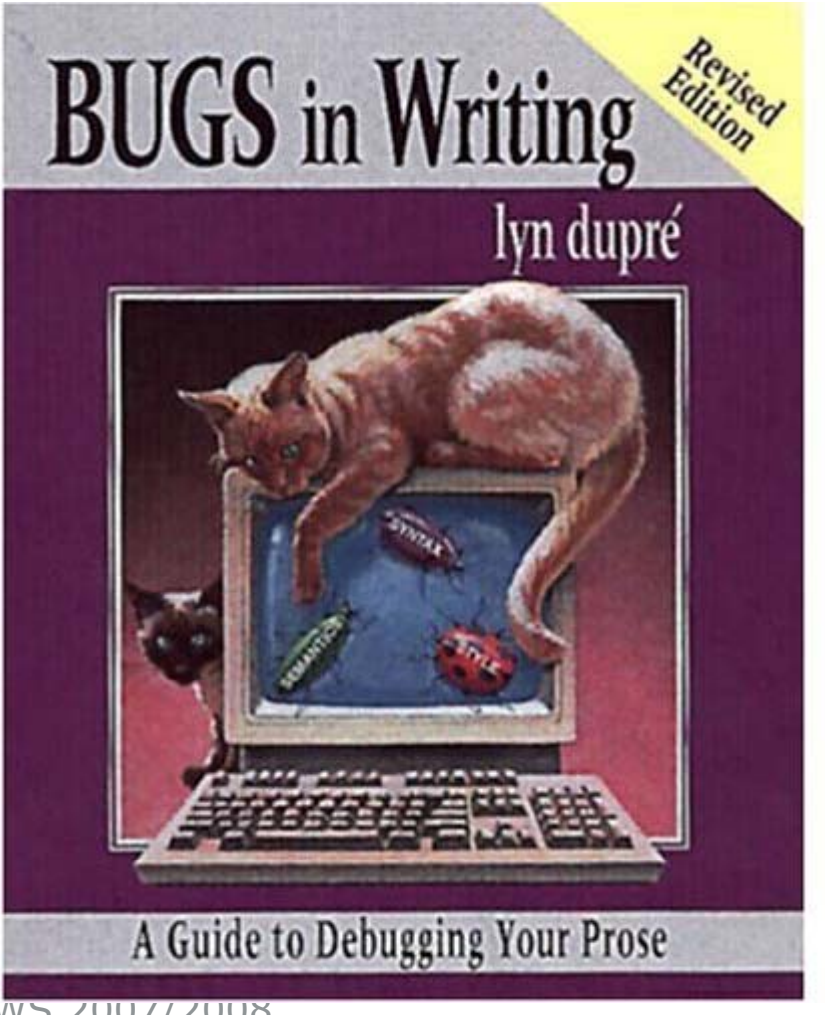

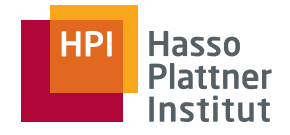

### LaTeX Distributionen

■ Für Windows

46

- □ Am Institut installiert: Miktex: www.miktex.org
	- $\diamond$  Sehr empfehlenswert
	- ◊ DVI viewer
- $\Box$  emTex, BaKoMa, fpTeX usw.
- Für Linux
	- □ Redhat: teTeX
	- □ Suse etc. ?

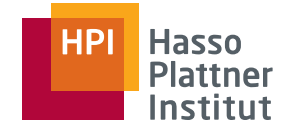

### Windows Editoren

47

### WinEDT:

- www.winedt.com
- 31 Tage trial, dann 40\$

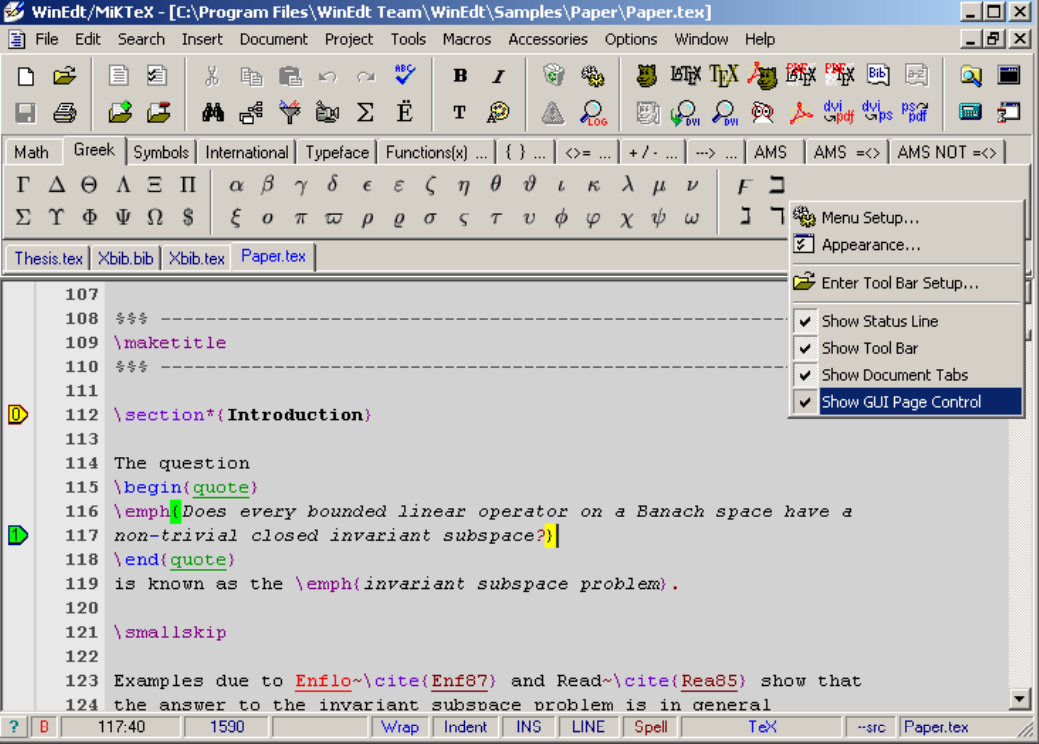

### Windows Editoren

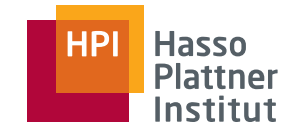

48

### TeXnic Center

■ http://www.toolscenter.org/products/texniccenter/index.htm

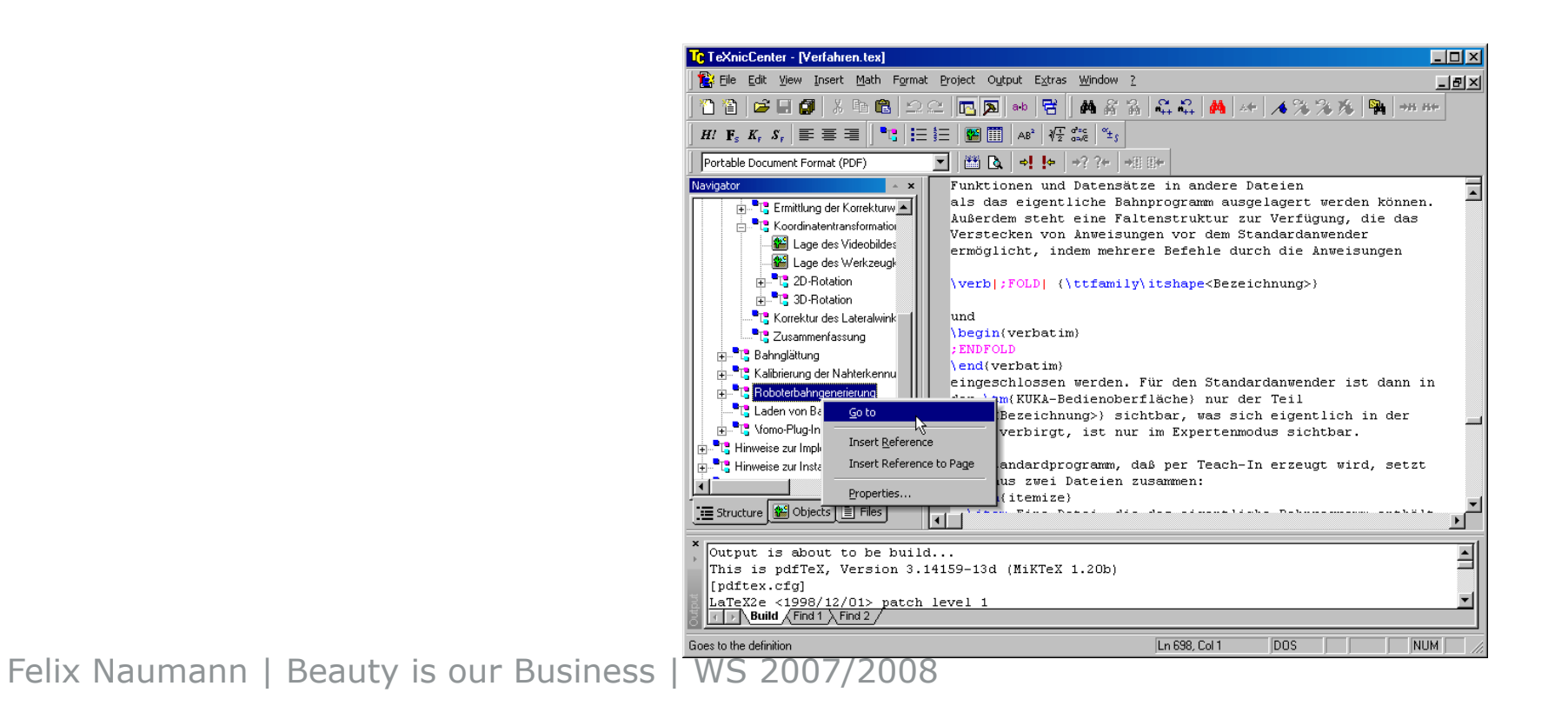

### Hasso<br>Plattner<br>Institut **HPI**

### Windows Editoren

49

### ■ LyX: <u>http://www.lyx.org/</u> ■ WYSIWYM

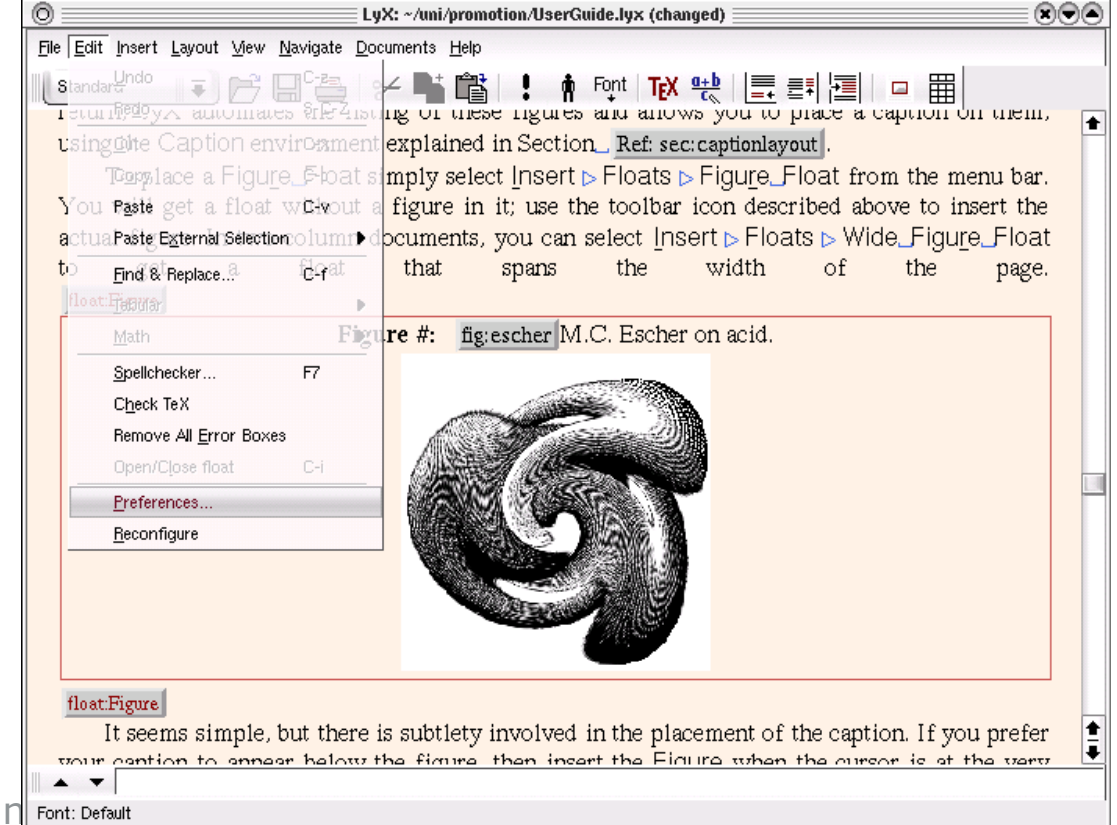

Felix Naumann | Beauty is our Busin

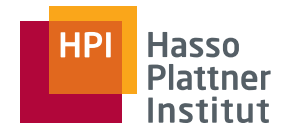

### Linux Editoren

<sup>0</sup> ■ Xemacs

50

- □ LaTeX-mode ist standard
- □ Syntax-Highlighting aktivieren!
- □ BibTeX mode
- Eclipse
	- □**Texlipse**
	- □ http://texlipse. sourceforge.net/

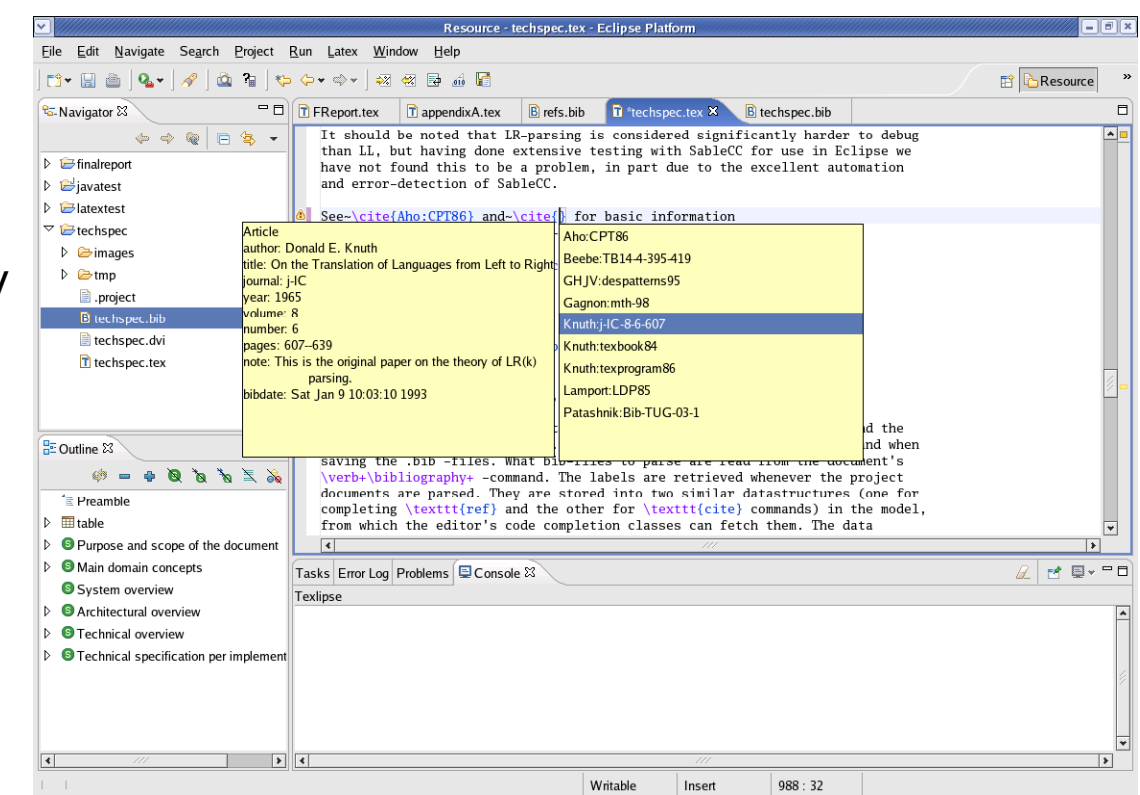

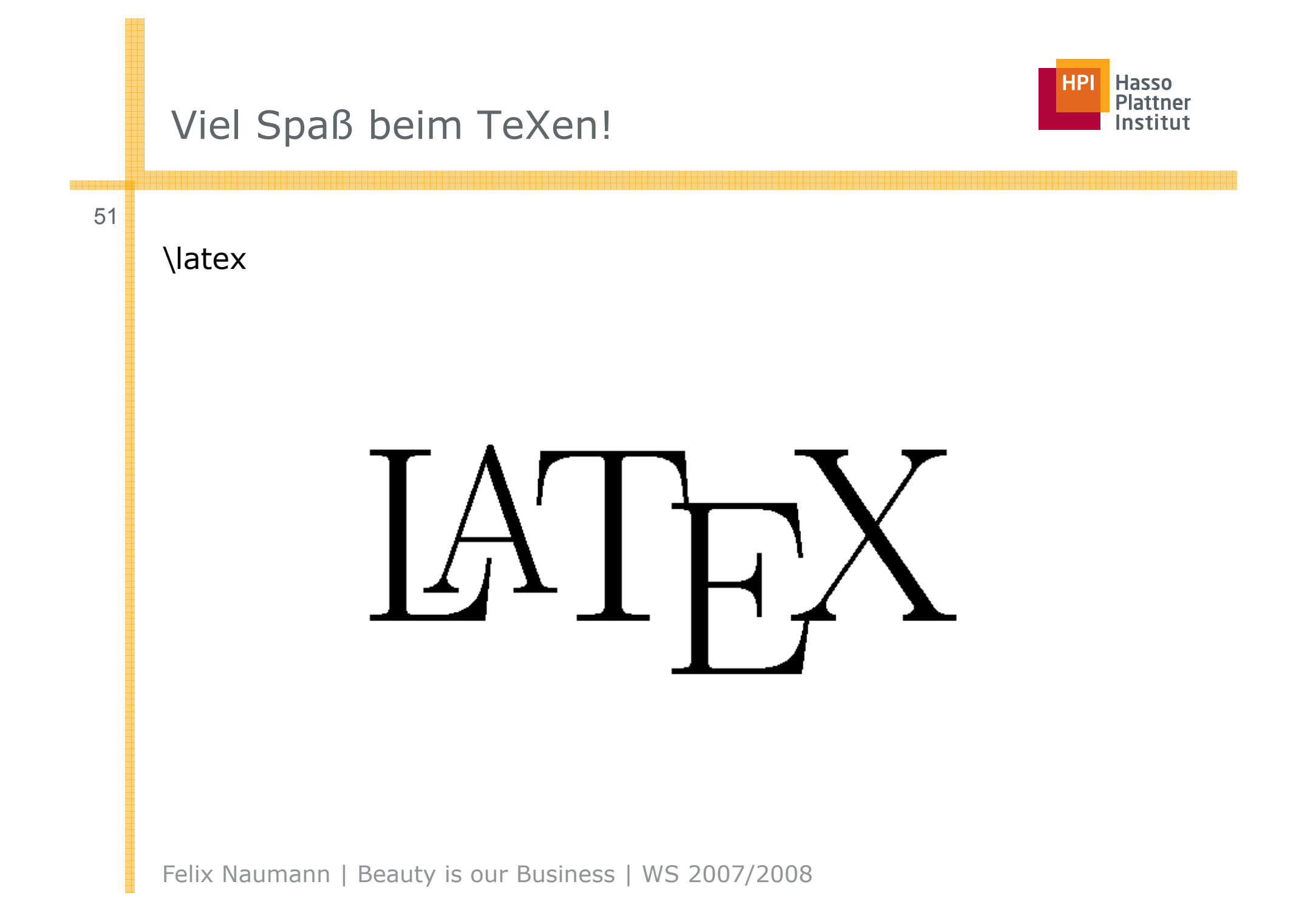